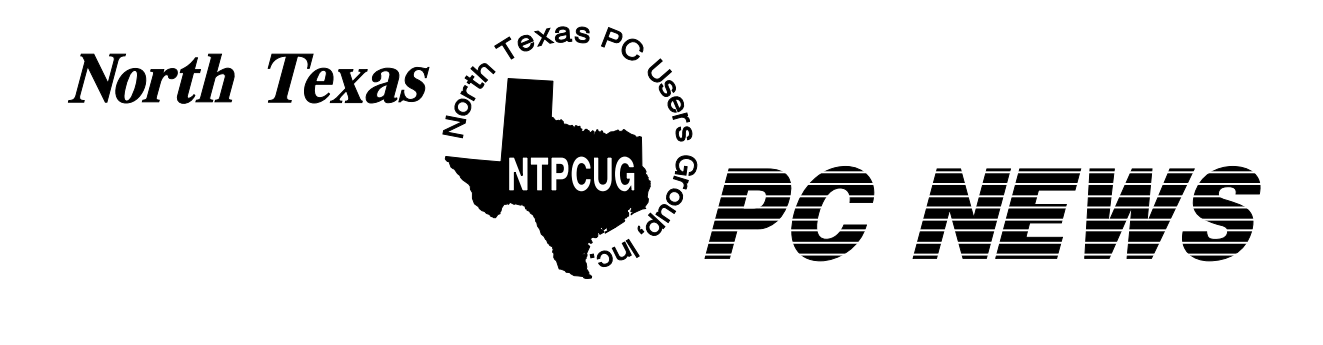

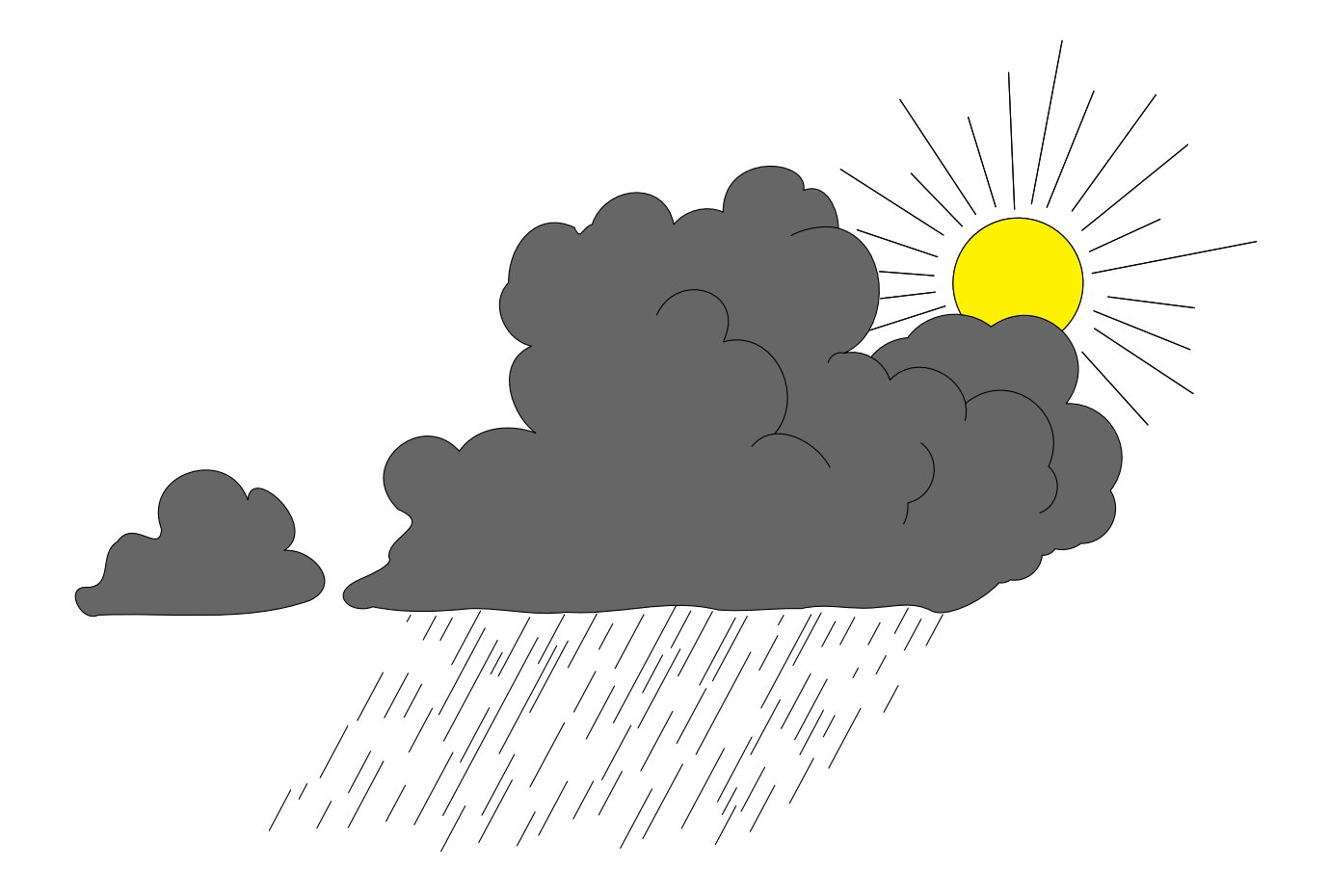

# *Online Edition*

*May 2002* VOLUME 21 • NUMBER 5

## In This Issue...

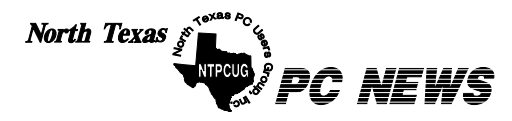

Published monthly by members of North Texas Personal Computer Users Group for their use. Send all editorial correspondence to: Editor, North Texas PC NEWS at: *newsletter@ntpcug.org*

Send address changes to: Membership Director,NTPCUG, P.O. Box 703449, Dallas, TX 75370-3449.

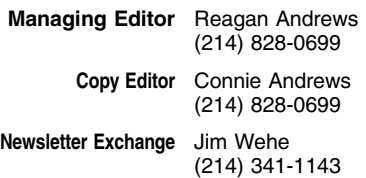

The opinions expressed herein are those of the authors and do not necessarily reflect those of the Group or its members. Copyright ©2002 by *North Texas PC NEWS.* (Articles without specific copyright notices may be reproduced unchanged by other not-for-profit User Groups if credit is given to the author and the publication.)

#### Circulation:

Member distribution was 500

The editors of North Texas PC NEWS use Microsoft *Word for Windows 97.* This issue of North Texas *PC NEWS* was composed using *Corel Ventura 8.0, Corel Draw 9.0, Arts & Letters Express 6.01, Adobe Photoshop 4.01, Microsoft Publisher 2000* and *Adobe Acrobat 4.01* Principal typefaces include: Times, Palatino, Helvetica, A&L Cafe, French Vogue, and Lithos.

#### **D E A D L I N E Copy deadline for June** *North Texas PC NEWS:* **Friday, May 31, 2002**

**Meeting Dates:**

**May 18, 3rd Saturday June 15, 3rd Saturday July 20, 3rd Saturday**

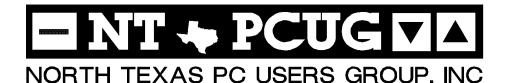

#### *Articles and Announcements:*

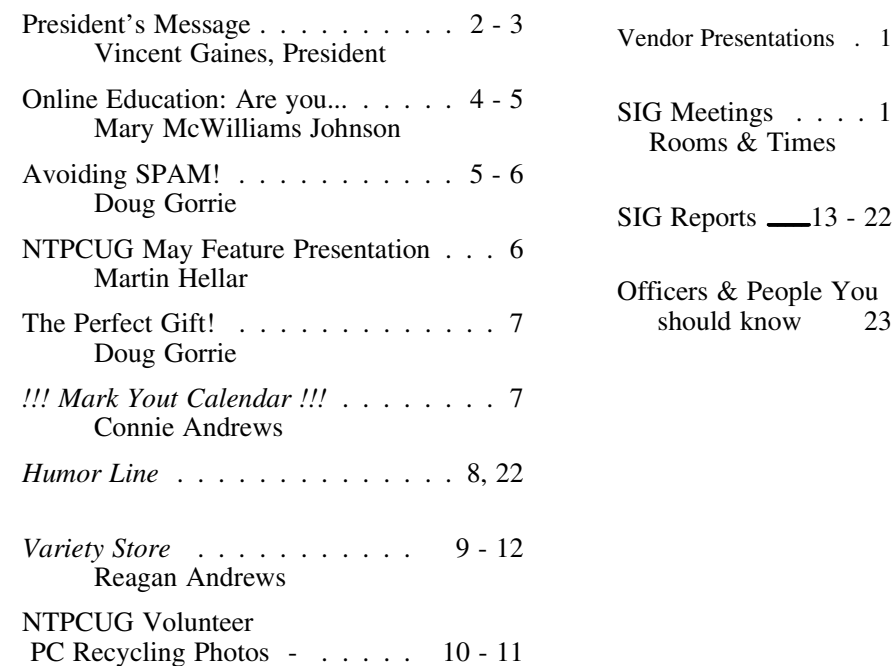

 Submit Newsletter articles to: *newsletter@ntpcug.org* **Visit the North Texas PC Users Group Web page:**

#### *<http://www.ntpcug.org>*

#### **Submitting Articles and Stories to the Newsletter**

*The North Texas PC NEWS* is now particularly if the editors have online—and it's more important questions or suggestions about the than ever that the NTPCUG news-story. letter contain timely and informative content of interest to our members. We will welcome pertinent "How to do it" articles, book reviews, software reviews and other materials that would be helpful and interesting to NTPCUG members.

For prospective authors, there are a few, but very important, "Do's and Don'ts" involved in article submission to the newsletter, first of which is accuracy. Be sure of your facts (unless you report them as "rumors") and always remember to report the source(s) as well.

Please don't submit articles that are taken from another source without crediting the source in your article, i.e., if you excerpt something from the Microsoft (or other) Web site, please state that in the article.

Remember to "sign" your article/ story at the bottom. A simple "by Your Name" will be quite helpful,

*Special Items:*

 $\cdot$  1

 $23$ 

Please don't submit the article or story in HTM or .PDF format. It can make editing and formatting quite time consuming and difficult.

We can accept MS Word 97, most WordPerfect files and ASCII .TXT files. The absolutely latest version of any word processor may not convert gracefully to our format and may have to be rejected as a result.

Graphics should be submitted in one of the "standard" formats, i.e., .TIF, .EPS, .GIF, .PCX or .JPG files. While "native" CorelDraw (CDR) files are also OK, other graphics editor native formats may not be convertible.

Again, we want your articles and thank you in advance for your input and cooperation.

*Reagan Andrew s*

**NORIL 20** 

## ROGRAMS & PRESENTATIONS . . . VINCENT GAINES

## **Featured Presentation NTPCUG May Meeting**

**10:00 AM: Training CDs and Online Training from Virtual Training Com-11:00 pany.** 

**Our presenter is Martin Hellar, who has made many of Virtual Training Company's training CD's available to NTPCUG members through NTPCUG's . He is currently making arrangements so that members can use the full series at discounted rates.** 

**You can learn more about Virtual Training Company's Online Training** and Training CDs on their Web site - **www.vtco.com.** 

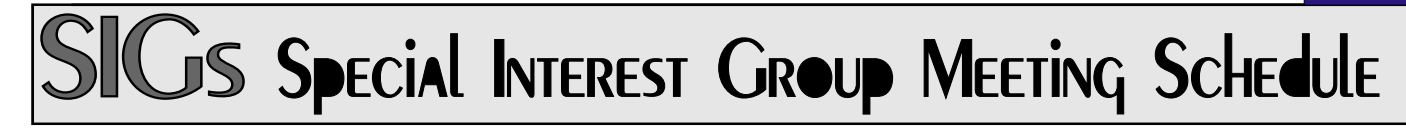

**11:00 Internet – Advanced**

**Time SIG 8:00 Microsoft Networking Hardware Solutions Excel/Spreadsheets General Genealogy 9:00 Communications Operating Systems (Formally the DOS SIG) PC Concepts Alpha Five Dallas Corel Microsoft Word The Master Genealogist 10:00 Main Presentation**

**Training CDs and Online Training from Virtual Training Company**  *Access – Beginning Internet - Beginning*

 *PC Concepts Web Content Committee Dallas Corel (continued) Microsoft Word (Continued) The Master Genealogist (continued)*

## **Time SIG**

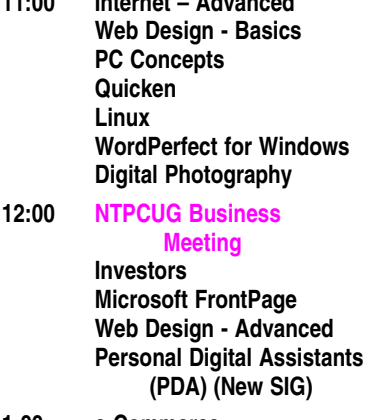

**1:00 e-Commerce**

**SIG meetings are listed by time for the March 16 meeting. Times may change, and members are advised to check the NTPCUG Web site for latest listings. Room locations will be posted on the day of the meeting.**

**The following SIGs are meeting at separate locations, and are not included in the schedule above. Check the SIG notes for time and location.** 

**Meets on 05/11**

**Access Application Developers Issues Visual BASIC - Advanced Visual BASIC - Beginning** 

## **May Meeting at North Lake Bldg. C**

North Lake will be providing us new rooms in the C building. Please park in the section of the parking lot that is labeled for Faculty. We noticed that the sign has a small note that allows us to use the lot for Saturday parking. Hooray! Just enter the building directly in front of the South parking lot. If the faculty parking is full the regular lot is close by also.

Your Board of Directors is changing a little. **Adrian Dixon** has resigned for health reasons. The next person with the most votes was **Ken Svaty** and then **Birl Smith**. As your board we have voted to accept Ken Svaty if he is still able to perform the duties of a board member. Should he be unable to accept the position then Birl Smith will be inducted as the next member of the board.

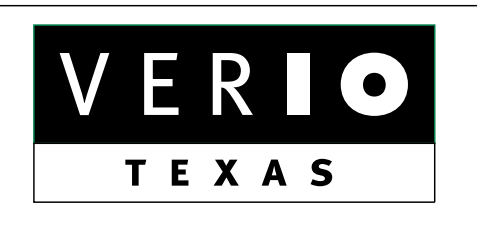

**Formerly OnRamp, National Knowledge Networks and Signet Partners** 

#### **BUSINESS CONNECTIVITY**

Lan ISDN, Point-to-Point T1, Fractional T3

## **WEB SITE HOSTING & MANAGEMENT**

**Virtual Domain, Server Collocation** 

## **CONSULTING**

**Firewall Security, Network Design** 

## **DIAL-UP ACCESS**

28.8K - 56K analog, 64K - 128K ISDN, V.90

## www.veriotexas.net, info@veriotexas.net

38-266-7267

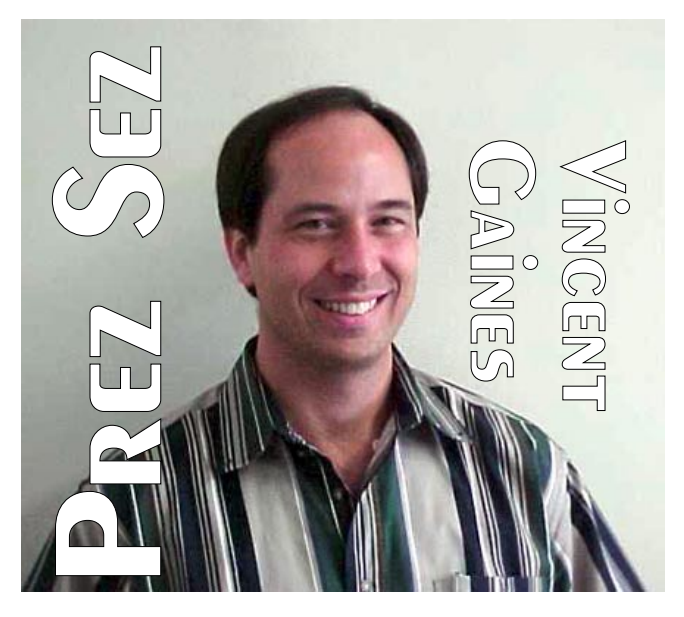

Our groups new PDA SIG is the focus for June. We have Handspring coming out to show us the hottest new combination handheld computer and telephone device. He and I have talked and sent e-mails via his TREO several times over the past month. The voice quality is better then most cell phones and the ability to email is the ultimate in freedom from the office. We have received an offer to begin another new SIG focusing on Voice Recognition Technology. That group may be forming soon. Contact Bill Parker if you are interested in joining this SIG.

## **Progress on our goals this month:**

**Community Service** - **Gil Brand** and friends are meeting weekly on Tuesdays and Thursdays. The Center for the Disabled is still in need of cast off computers and other equipment. We also want to encourage you to consider making a donation for the benefit of the Center for the Disabled. The money can be used to purchase large lots of computers from auction houses that are selling off the retired systems from some corporations.

Last month's human interest article by the Irving Community Television Network will be available on VHS tapes and possible to view at North Lake if we can requisition a TV and VCR from the supply tent.

## **PREZ SEZ... CTd.**

**New technology** being introduced: Camtasia was used to record selected the Alpha Five SIG meeting. Check the web site and download the file if you have access to a broadband connection. The file is rather large.

**Web site development**: The new membersonly area is almost ready. The plan is for members to login and use the site for changing your information, reading the BOD minutes, and members only offers from vendors.

#### **Main Presentation**

**Lee Lowry's** presentation was attended by at least 45 members who learned insider secrets for finding hotels and saving a fortune on airfare. For the month of May the topic is Virtual Education. Our own **Martin Hellar** is presenting the Virtual University course offerings. He will show us how to sign up for the courses being offered to our members and take advantage of the special deal being offered to us. In July we are hosting Corel.

**In future months:** Microsoft may present some of the capabilities of the Windows CE operating system. We may also see reusing your old computer as a firewall or an MP3 music server for the stereo system. Digital photography, image editing and more are in the list.

Your board is here to serve you. Find one of us and join us in making this a great Club.

## **Gil Brand, Vincent Gaines, Martin Hellar, Bill Parker, and David Williams**

You will find our pictures and contact information on the Web site. Step up and introduce yourself when you meet us in the hallway. Feel free to send any one of us a message regarding your questions, criticisms, compliments, suggestions for improvements and offers to assist with the running of the club.

Cordially,

*Vincent Gaines*

# We Make Meetings More Effective

## **Product Sales & Rentals**

An extensive line of presentation products from a variety of leading manufacturers for rent or sale.

#### ◆ Video & Data Conferencing Systems

A complete range of solutions for every need and budget -- from the desktop to the conference room.

## **+** Installation & System Design

Consultation, design and installation of customized solutions from the classroom to the boardroom.

## Data Projections, Inc.

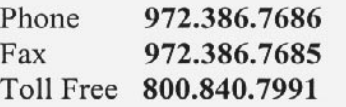

**Austin Boise**  **Dallas Houston** 

#### **Presentation Skills Coaching**  $\bullet$

Individual or group training sessions teach proven techniques for delivering dynamic presentations.

#### • Creative Design Services

Time-saving, affordable ways to maximize the effectiveness of your next presentation.

#### **Service Programs**

Customized service plans for maintenance and support minimize equipment downtime.

**St. Louis** 

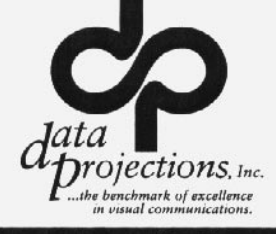

**Quality Products Excellent Service Customer Commitment** 

www.data-projections.com

**San Antonio** 

**Indianapolis** 

## **Online Education: ARE you missing out on this great opportunity?**

### *Mary McWilliams Johnson*

You're obviously hungry for knowledge. That's why you're a member of NTPCUG. You know that no matter how hard you try to keep up with the world of technology, it will always be just a little bit ahead of you. So your education never ends.

In your never-ending quest for knowledge, have you explored the great opportunities of online training—like those listed on our Web site? You'll find them in the **Online Resources** section: *[http://www.ntpcug.org/resources/onlineed.shtml](http://www.ntpcug.org/resources/onlineed.shtml?)*?

You may ask, What's so great about online training? The big advantage, of course, is convenience. Using your trusty computer, you can register for the course, pay for it (if there's a fee), and take the course. Many of these courses even offer interaction with a live teacher and with other students. It's almost like classroom training, except you can study in your jammies, if you wish--in the middle of the night, if you wish!

Check out these great resources. Surely you'll find one that offers just the training you're looking for.

## **Virtual University** - *[http://www.vu.org/index.htm](http://www.vu.org/index.html)l* **-----------------------------------------**

\_\_\_\_\_\_\_\_\_\_\_\_\_\_\_\_\_\_\_\_\_\_\_\_\_\_

Virtual University is a nonprofit, worldwide learning community and the largest educational portal

on the Internet today. VU contends that knowledge is the mortar of a free society and lifelong learning is the key to personal success, happiness, and wellbeing. VU launches a new series of courses every quarter. The charge is a mere \$15 for three courses!

## **Virtual Training Company**  *<http://www.vtco.com/usa2.lasso>*

VTU offers both online courses and training CDs. The library includes 150+ titles and over 25,000 tutorials. You can purchase individual CDs or access the whole VTC Library for \$25.00 per month. Each CD takes the user from the basics to a highly competent skill level. All CDs are cross-platform and standalone, no application required**. You'll find 30 of the VTU CDs in the NTPCUG Training Library. In addition, NTPCUG members get a 25% discount on the purchase of any of the current training courses directly from VTC.** 

#### **Graduate School, USDA** -

*<http://grad.usda.gov/index.cfm>*

You can enroll in correspondence and online courses at any time, study in the comfort of your home, and set your own pace. Anyone may register for these courses regardless of residence or place of employment. You work on an individual basis with faculty members who have designed the instructional material and respond to the assignments you submit. It's a convenient, relatively inexpensive, and highly personalized way to take courses. Most courses are short-term (from one day to 10 weeks), and prices range from \$200 - \$400.

> *NTPCUG Officers and Directors for 2002 — Front row, left to right, are Vincent Gaines, President, Bill Parker and Gil Brand. Standing, left to right are Martin Mills, Jim Wehe, Martin Hellar, Adrian Dixon (who has resigned since this picture was taken), Birl Smith and David Williams*

*Digital photo is courtesy of BOD member Martin Hellar.* 

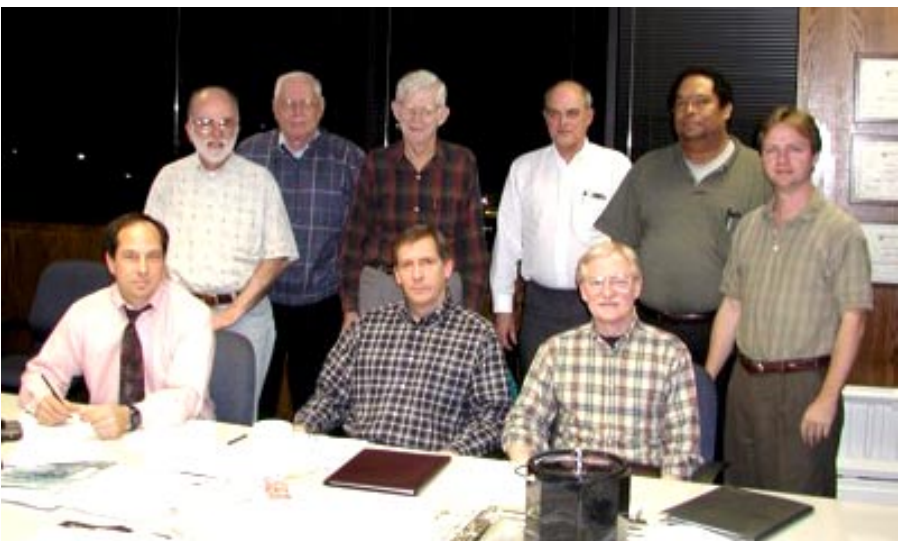

## **Learn2.com** - *[http://www.learn2.com/default.as](http://www.learn2.com/default.asp)p*

Learn2.com is where you'll find online courses, covering technology subjects, including e-commerce, and thousands of"Learn2s" on useful skills for everyday living. They also offer training CDs.

#### **SmartPlant.Com** -

## *[http://www.zdnet.com/smartplane](http://www.zdnet.com/smartplanet)t*

Choose from over 600 online IT courses and put your career into high gear. SmartPlanet allows you to focus on mastering the skills that you need to succeed. Learn with an instructor or on your own, on your schedule. SmartPlanet offer a variety of course libraries to choose from and a 14-day money-back guarantee. Browse their libraries or sign up for a free trial.

## **Mary's Tips on Designing Web Sites**  *<http://www.superconnect.com>*

This site is a collection of tips and tutorials on all aspects of Web design, with special tips for writers and artists.

Internet Related Technologies - *<http://www.irt.org>*

IRT provides information and tutorials on a large variety of Web development topics.

## **Texas State Technical College (Waco, TX)** *[http://www.waco.tstc.edu/dl/home/index.shtm](http://www.waco.tstc.edu/dl/home/index.shtml)l*

TSTC offers distance learning classes in programming languages and other computer-related subjects, including HTML.

Individuals enrolled only in distance learning courses will pay regular tuition (\$42 per semester hour for Texas residents; or \$135 per semester hour for non-residents), plus a \$15 per hour Distance Learning Fee and ALL fees except Special Use and Student Union.

While you're browsing the *Online Resources* section, check out these other educational resources:

- ❦ North Texas Universities
- ❦ North Texas Two-Year Colleges

\_\_\_\_\_\_\_\_\_\_\_\_\_\_\_\_\_\_\_\_\_\_\_\_\_\_\_\_\_

❦ Local Educational Resources

And be sure to make use of our *Training Library* to borrow those great Training CDs from Virtual Training Company and Mastering Computers.

Happy learning!

*Mary McWilliams Johnson*

# **Avoiding SPAM!**

[Ed. Note: Doug Gorrie sent the following message to NTPCUG members in early May. I felt it was important enough to repeat in the *PC News*.]

This message is being sent to all users with accounts on NTPCUG's mail server.

Our mail server software, called SLmail, has the ability to block spam based on a sender's IP address, domain name, or the message's content, among others. I dislike spam immensely, and actually ENJOY blocking spam. I also report spam to the sender's ISP where it appears it might do some good.

If you receive spam at your NTPCUG e-mail address, I encourage you to send it to me so I can block future attempts from that sender. But to be effective, I need both the content AND the "headers".

The easiest way to provide me with the necessary detail is to forward the message to me AS AN ATTACHMENT. In other words, do not just FORWARD the message, because the headers will not follow along.

In Microsoft's Outlook Express, you can select the message from the Inbox list, then choose the Message menu option, and click on "Forward as Attachment". Then address the message with the spam attachment to dg@ntpcug.org, and send it. I'll do the rest.

In Microsoft Outlook, you have two ways. Option 1 is to create a new message to me (dg@ntpcug.org), then choose the Insert menu o

# **NTPCUG May Feature PRESENTATION**

If you have tried NTPCUG's VTC Training CDs, You should consider trying the VTC Online University. Over 170 CDs with over 25000. Tutorials are available on a subscription basis. Our main feature presentation at North Lake College on May 18,2002 will be a live demonstration of the VTC University. NTPCUG, in addition to being a reseller of the VTC CDs, has also been given the right to pass on to its membership a 20% discount for the use of the University. At the meeting on the 18th, you will receive a handout listing all of the available titles on the university Web site. We will take suggestions from the membership as to what CDs to view. This is really another great reason to be a member of NTPCUG. Attendees will also be eligible to participate in a drawing for a great prize.

Some descriptions of the latest additions to the University are:

## **Windows XP Fundamentals**

Windows XP, the latest operating system from Microsoft, combines the compatibility of Win-

## **Avoiding SPAM!... CTd.**

ption followed by "item". From there, you should be able to select the offending e-mail to attach.

**Option 2**, you can create a new e-mail message to me, then "drag and drop" the offending message from your Inbox to the new e-mail.

If your e-mail is different than these, or the instructions above just won't work, let me know and we'll figure it out.

Thanks for being a member.

*Doug Gorrie dg@ntpcug.org*

dows 95/98 with the stability and security of Windows NT. This Vitual Training Company tutorial covers the fundamentals of Windows XP in way that can be understood even by those who have never used Windows before. Whether you are using the home or professional version, instructor Mark Virtue makes using XP easy. He begins by introducing you to the menus and their options, and then moves to the use of programs, files, and folders. He even helps you get started on the Internet, and shows you some fun things like painting and playing music and games. To get started now, simply click one of the topics below.

## **Microsoft Windows XP Admin**

Virtual Training Company's Microsoft Windows XP Admin tutorial is an excellent resource in preparation for the Microsoft Certification Exam #70-270. Certified Instructor Bill Ferguson guides you through installing Windows XP, including automated installation, troubleshooting the boot process, and configuring your hardware. He also helps you with managing the desktop, both for a user and an administrator, and with connecting within a network and through remote access. At the end of this tutorial, he will give you some tips helpful for taking the Microsoft Certification test.

#### **PHP**

PHP (Hypertext Preprocessor) is a tool that lets you create dynamic Web pages. PHP-enabled Web pages are treated just like regular HTML pages and you can create and edit them the same way you normally create regular HTML pages. Virtual Training Company's tutorial is taught by Joshua Mostafa and shows you how to get the most out of using PHP. He begins with the basics and takes you smoothly through all you need to know to use PHP in creating an incredible Web site.

*Martin Hellar*

## **!!! Mark Your Calendar !!!**

Future Newsletter Deadlines and Meeting Dates

**Please Note:** The May meeting will be on May 18 at Building "C" on the North Lake Community College in Irving, TX.

Our main meeting presentations [and most SIGs] will be on the **third Saturday** of each month.

The **newsletter deadline** each month will be **fifteen days before** the main meeting. See the schedule below for a listing of those dates.

## **The Perfect Gift!**

Looking for a last-minute gift that's quick, easy and keeps on giving for the entire year? Take a tip from Doug Gorrie and consider giving a one-year membership in the North Texas PC Users Group. This is an especially appropriate gift for a friend or relative who is new to computing and interested in learning how to use and enjoy the PC.

Point out the Genealogy SIGs to people who are collecting information about their families, tell friends how much the Internet SIGs can help in easing their way into really using the Web, and the benefits of friendly, early computer lessons in the Introduction to the PC SIG.

More experienced users would appreciate value of vendor presentations in making important software and hardware decisions during the year.

If you have a friend or relative who constantly "borrows" your copy of the latest *North Texas PC News*, a gift membership might be especially welcome.

*Doug*

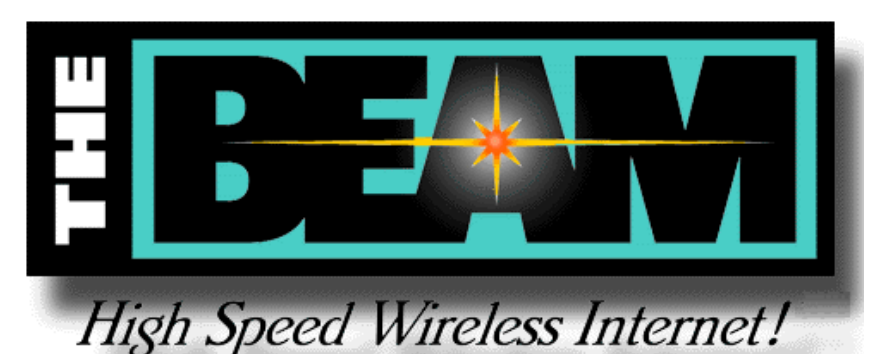

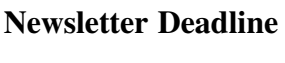

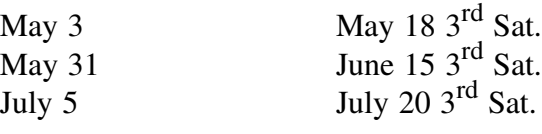

**Meeting Date** 

## **Off-Site SIGs**

The North Texas Microsoft Developers SIGs Beginning Visual Basic, Advanced Visual Basic, Access, and Application Developers Issues SIGs) will meet the **second** Saturday of each month at Microsoft Corporation's Building #1 located at 7000 State Highway 161 in Irving, Texas.

## **Up-to-date Information**

Make it a habit to check our Web site at *<http://www.ntpcug.org>* for any last minute changes. Keep informed through our Web site.

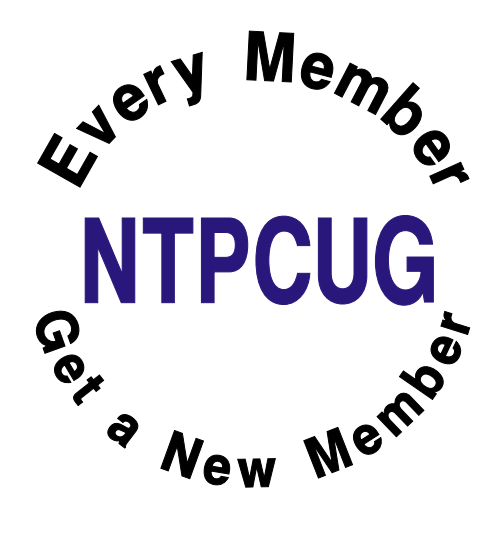

## **Dear Tech Support,**

## *Contributed by Mary McWilliams Johnson*

Last year I upgraded from Girlfriend 7.0 to Wife 1.0 and noticed that the new program began unexpected child processing that took up a lot of space and valuable resources. No mention of this phenomenon was included in the product brochure.

In addition, Wife 1.0 installs itself into all other programs and launches during system initialization, where it monitors all other system activity.

Applications such as Poker night 10.3, Drunken Boys Night 2.5 and Saturday Football 5.0 no longer run, crashing the system whenever selected.

I can not seem to keep Wife 1.0 in the background while attempting to run some of my other favorite applications. I am thinking about going back to Girlfriend 7.0, but the un-install does not work on this program.

Can you help me, please!!!

Thanks, Joe

#### **o o o o o o o o o o o o o o o o o o**

Dear Joe:

This is a very common problem men complain about but is mostly due to a primary misconception.

Many people upgrade from Girlfriend 7.0 to Wife 1.0 with the idea that Wife 1.0 is merely a UTILITIES & EN-TERTAINMENT program. Wife 1.0 is an OPERATING SYSTEM and designed by its creator to run everything.

It is unlikely you would be able to purge Wife 1.0 and still convert back to Girlfriend 7.0. Hidden operating

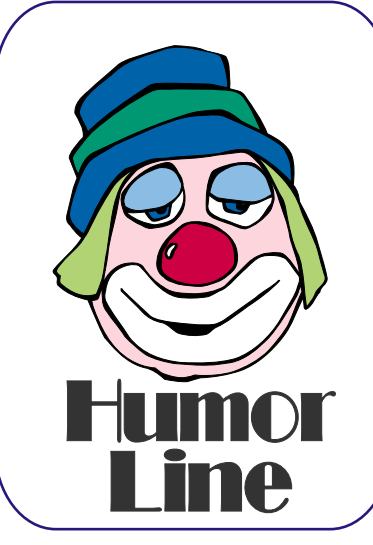

files within your system would cause Girlfriend 7.0 to emulate Wife 1.0 so nothing is gained.

It is impossible to un-install, delete, or purge the program files from the system once installed. You can not go back to Girlfriend 7.0 because Wife 1.0 is not designed to do this.

Some have tried to install Girlfriend 8.0 or Wife 2.0 but end up with more problems than the original system. Look in your manual under "Warnings-Alimony/Child Support". I recommend you keep Wife 1.0 and just deal with the situation.

Having Wife 1.0 installed myself, I might also suggest you read the entire section regarding General Partnership Faults (GPFs). You must assume all responsibility for faults and problems that might occur, regardless of their cause. The best course of action will be to enter the command C:\APOLOGIZE.

In any case, avoid excessive use of the Esc key because ultimately you will have to give the APOLOGIZE command before the operating system will return to normal. The system will run smoothly as long as you take the blame for all the GPFs.

Wife 1.0 is a great program, but VERY high maintenance. Consider buying additional software to improve the performance of Wife 1.0. I recommend Flowers 2.1 and Chocolates 5.0.

> Do not, under any circumstances, install Secretary With Short Skirt 3.3.

> This is not a supported application for Wife 1.0 and is likely to cause irreversible damage to the operating system.

Best of luck,

Tech Support

## **IBM PC Decisions Still HAUNT USERS, Microsoft v. Everybody Goes Ever On H-P - Compaq Merger to Proceed**

## **Looking Toward Tomorrow —But Chained to the Past**

This is really a think piece rather than the latest rumor mongering I usually indulge in for the column. Focus is architecture, both CPU and system, and how the Wintel (Windows on an Intel/AMD powered PC) platform remains a prisoner of the past.

We are hurt as users by decisions IBM made when designing the original PC before its release in 1981. Three were highly important in terms of now.

## **New PC, 'Odd' CPU Choice**

First of these was IBM's decision to make as much of the machine as possible out of "off the shelf" 8-bit support components which meant they went with the 8088 CPU, a CPU with16-bit operation internally, but 8-bits contacting the world outside the CPU. However, IBM already had significant experience with the full, 16-bit 8086 CPU in a line of dedicated word processors. Rumors had it that IBM was afraid that the "power" of full 16-bit architecture might threaten other, much more expensive, IBM computer lines, hence the decision to use the "hobbled" 8088 CPU.

I think it was probably a little of both. At the same time—in spite of the growing popularity of Apple, Commodore, Tandy (RadioShack) and S100 microcomputers in business settings—

The ARIE ORE by Reagan Andrew

I don't believe IBM saw the PC as a "serious" stand-alone business machine. In typical mainframe thinking, IBM had only visions of the PC as a "smart" terminal connected to a larger IBM (preferably) mainframe computer.

## **IRQ & Bus Struggles**

Second was decision to go with interrupt-driven architecture coupled with segment arithmetic for memory addressing. Scarcity of available IRQ's has plagued the PC since the introduction of the IBM PC, but appears to have been at least partially solved via aspects of PnP and modern OS design. Last was the original ISA bus design that created massive I/O bottlenecks. "Enhanced" bus designs such as the VESA, PCI and the AGP bus did address some of the problem, but not completely.

I/O Remains the major bottleneck for the PC, and

to a lesser extent, for the Apple Macintosh platforms. In this respect, Apple recognized the limitations of their original bus design (very similar to the IBM PC) and made bus changes accordingly over time. It's no secret that adoption of the *Power PC* CPU marked a significant advance for Apple's machines, one that Intel and AMD are only recently coming close to matching thanks to inclusion of bits and pieces of DEC's *Alpha* architecture.

## **Macs Running Win NT?**

I was highly cheered when Microsoft originally decided to port Windows NT to multiple CPU platforms, i.e., the *Alpha, Power PC* and *MIPS* CPU's. Each of these offered significant advantages over the Intel (and AMD) platforms, and on a somewhat humorous note, the thought of Power PCdriven Macintoshes running Windows NT was delightful to me. Microsoft's decision to withdraw Windows from the multi-platform arena was somewhat disheartening as a result.

Only "real" multi-platform OS available was UNIX and this really wasn't a solution for the individual user due to OS cost (roughly \$650) and very high applications software costs—a result of the many, many versions of UNIX. Need for a highly knowledgeable user to install and maintain any UNIX installation was also significant. This is the same factor that is restraining growth of Linux at the desktop and was a common factor in IBM's OS/2 and OS/2 "Warp's" lack of adoption as well.

Most of us don't notice the major I/O bottlenecks—until we need to do something that's highly I/O intensive and we see how long it's taking to get some task completed. Then, we wonder "What's going on and why is my PC so slow?"

## **The I/O Bottlenecks**

Major bottlenecks are between CPU and memory, between CPU and main memory storage (hard disks), between CPU, graphics cards and monitors, and with devices outside the PC box. This last has been addressed to some degree by USB 2.0 and "FireWire" connections to external de-

vices. A recent example is an ad I saw for a flatbed scanner capable of resolution at the 2,400 X 4,800-dpi level at 36 bit color depth, which can produce truly huge color graphics files, hundreds of megabytes in size. A limiting factor here is how quickly the user can import these files from the scanner and only reasonable alternatives will be the two new serial standards.

Although memory vendors are attempting to increase data flow between the CPU and

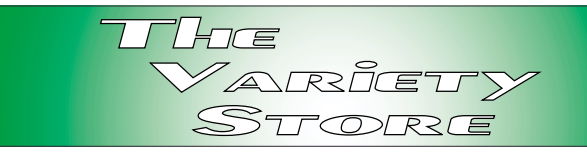

memory (DDR and Rambus), this remains a bandwidth bottleneck still in the battle between (relatively) inexpensive DDR SDRAM and Rambus memory and high-speed and very expensive SRAM. Good L1/L2 caching algorithms help, but the speed deficits are still there and still quite apparent to large database users.

Hard disk I/O remains a major problem and source of major marketing myths. Yes the ATA 33/66/100/133 devices do have (relatively) high "burst" data transfer rates, but sustained data transfer rates remain much, much lower. Same holds for some SCSI and RAID attempts to speed the flow of data across the bus.

All of the above are why CPU efficiency is so important now. They are also a strong point for the Macintosh Power PC platform. Reason is that the Power PC (in some operations) does much more work per CPU clock cycle than the Intel/AMD platforms. Period. Has Apple solved the I/O problem? Hardly. Apple is running into the same problems that the Wintel PCs are experiencing.

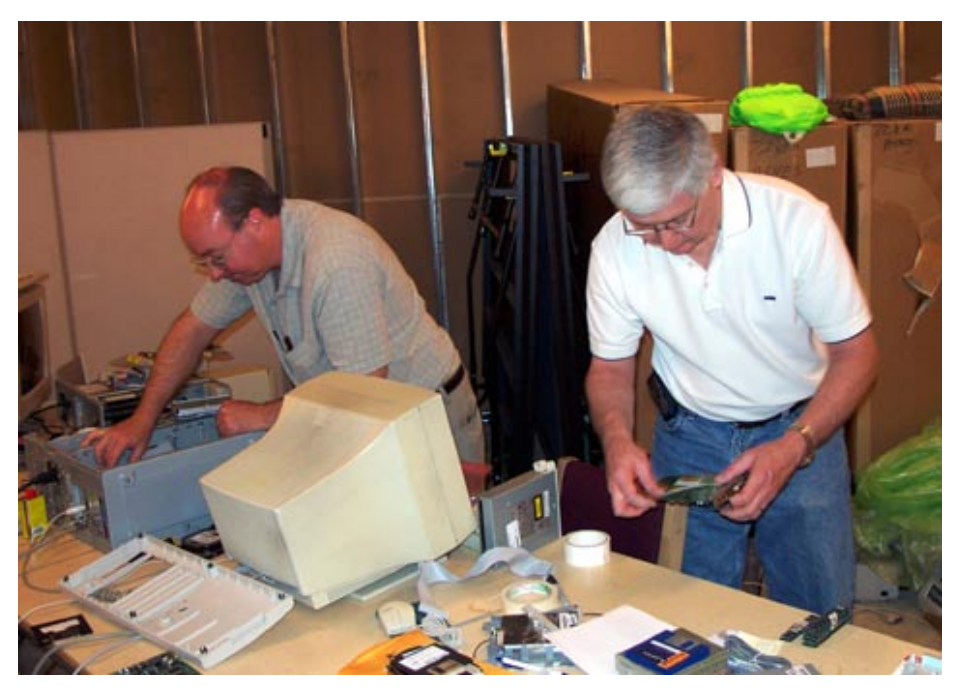

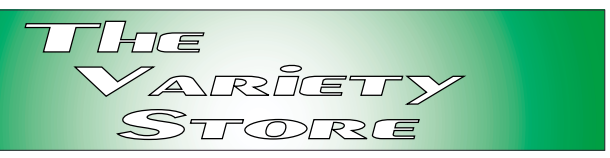

However, Apple, unlike Microsoft, Intel and AMD, has been/is willing to make bus adjustments more readily than the others to foster greater I/O efficiency. Since Mac users tend to be somewhat smaller in number and more fanatical about their "standard," change may be easier to implement at this level than otherwise.

What we are left with are increasingly powerful CPUs that are, in effect, hobbled by I/O strangulation. I would also wonder if the vaunted stability of the Mac compared to the PC is really cleaner architecture unfettered by a need to embrace "legacy" hardware and software? I still see new PC mainboards with at least one 16-bit ISA slot...

## **And the Road Goes Ever On Microsoft Antitrust Matter New Twist As 'Embedded Windows' Brought In**

I can't stay away from Microsoft v. *The Entire Known Universe* forever, it seems. I had been enjoying not writing about the case for a brief vacation, but things appear to be heating up in the

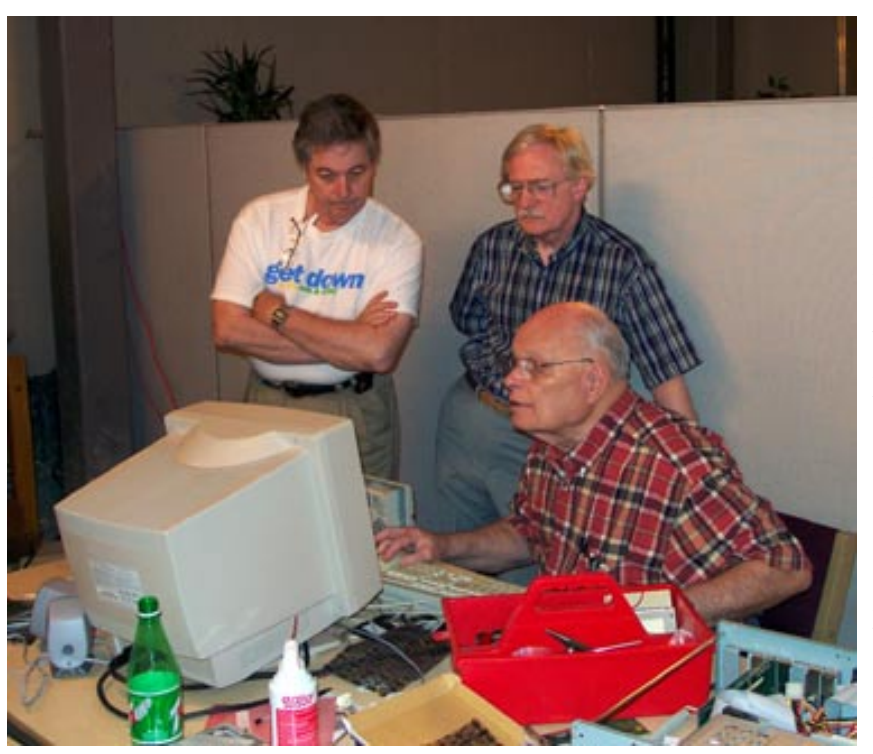

"punishment phase" of the matter with a number of interesting differences between the current and past efforts in this trial.

Most impressive difference is the handling of the case by the judge. She has consistently "managed" the attorneys for both sides (is it really three in a somewhat strained triangle?) Judge Colleen Kollar-Kotelly (I really wish she'd change her name to something easier to type) has been loathe to allow side-tracking and attempted expansion of the issue by introduction of "new" evidence and witnesses. This session is unbelievably "clean" compared to the original trial mangled by another judge.

Critics were even complimentary toward Microsoft's Bill Gates' hours of testimony. According to the *Wall Street Journal* article describing responses to Gates' behavior in this stage of the matter, only criticism was lack of apparent "contrition." Somehow that's not very surprising.

What is surprising is that Both Bill Gates and Steve Ballmer have mentioned possibility of withdrawing Windows from the market if outcome of this trial is too punitive in Microsoft's view.

> How serious these comments may be could be tested with a surprise, lastminute addition in the form of *Windows XP Embedded* testimony. Judge Kollar-Kotelly, while not happy at all over the states' strategy and timing, did report she wanted to hear the testimony about the modular OS. Embedded Windows is a barebones version of XP that can be expanded with module additions. It's intended for embedded applications and not for the desktop If it works as the states claim, it could have a significant impact on the trial outcome.

> Main issue remains "middle ware" in Windows and the states' opinion that inclusion of non-OS "features" such

at *Internet Explorer, Media Player* and others stunts competition and destroys "innovation." Fact that a lot of these are licensed to Microsoft by other vendors doesn't seem to matter to the states. Meanwhile, Apple continues to add features such as DVD burning and instant messaging to their OS X software without raising any concern. (Yes, I know that the situations are very dissimilar in that Apple doesn't have anywhere near the market share as Microsoft.)

## **Who'll Jump in?**

A fun question: If Microsoft (Gates and Ballmer) does decide to take Windows out of the market, it will leave a 100+ million desktop gap. Who'll rush in to replace Windows? It's not an easy question to answer quickly.

Here's why. Only player with resources to tap this market is IBM. But, IBM isn't ready to flood the desktop world with an admittedly low-profit product that will require tons and tons of support to the end users. Although OS/2 Warp may come to mind, remember that Warp isn't a beginnergrade product with easy installation in the hands of the novice.

Same thing applies to Linux or Solaris. AOL is accustomed to dealing with millions of users, but ask anyone about their support capabilities for something as complex as an operating system.

A logical successor might be Apple, but Apple refused to license the Mac OS to potential competitors in the past and supporting Wintel-based PCs that threaten their own products doesn't seem likely. Apple could pull an IBM and release a somewhat hobbled version OS X to the Wintel market. That might hurt both Apple and the users in the long run.

Makes me wonder if the cash flow and profitability problems being experienced by Oracle, SUN and AOL/Time Warner have any influence on the levels of acrimony being displayed at this point.

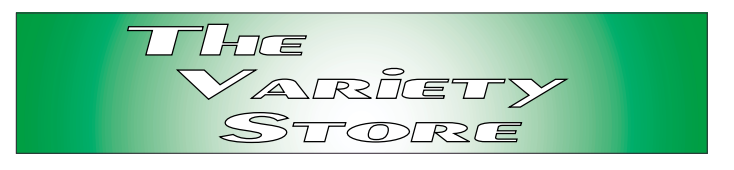

## **Culture Clashes Ahead? Memories of Compaq -DEC Merger May Cloud H-P Effort**

Hewlett-Packard and Compaq will merge afterall. Walter Hewlett's suit against the Hewlett-Packard BOD failed and H-P and Compaq announced that the acquisition of Compaq by H-P will proceed promptly. (I.e., by the time you read this, it's a done deal.)

Analysts have mixed feelings (still) about the merger. A number felt that Hewlett's very outspoken opposition to the merger may have undercut H-P CEO Carly Fiorina's ability to lead the combined companies forward. Others have described the very different corporate cultures involved, egobased struggles sure to accompany any such combination from all levels of management and customer confusion that will prevail until things settle down after the merger.

Compaq's management may have more experience dealing with culture clashes after their purchase of Digital Equipment Company (DEC) several years ago and may have learned how to steer away from some of the culture-based pitfalls. Hopefully, H-P will attend to this experience and listen carefully to suggestions from Compaq executives who survived that ordeal.

On a more humorous note, saw a brief article reporting that someone had "hacked" (intercepted) Carly Fiorina's voice mail during the H-P merger struggles with the Hewlett family. What planet are these people from? Don't they read or pay attention to the news about corporate security? I've known that nothing involving telephones is really secure for more than 40 years.

Reagan Andrews

# Selected SI REPORTS

New s and meeting notes of Special Interest Groups *Further background information about a SIG is available from the SIG's Web page at w w w .ntpcug.o rg*

.

## **Access – Beginning**

We had another full house at our April meeting of the Beginning Access SIG. SIG Co-Leader **Tom Browning** treated us to an Introduction to the fundamental terms used to develop Queries within ACCESS. He included a sample disk and handouts so that users could practice what he had covered in class. Several people also brought in problems that we tried to address during our Q&A session.

In **May**, we have a guest speaker, our longtime mentor, full-time presenter and leader of the Access SIG: **Larry Linson**. Larry will cover "Practical Table Layout;" a continuation of the design of Access tables. We have a full schedule of classes designed around the beginner. If you are interested in Access, what it is, or what it can do to you, then please join us on the 3rd Sat in May.

If you have a query you are trying to build, bring it to the meeting. We will have time at the end for a Q&A session. You might want to check out *<http://www.woodyswatch.com>* as a valuable resource for tips and techniques newsletter. Access also provides several sample databases on the Office CD, including the NORTHWIND Project. This database provides an excellent learning tool.

#### **Planned 2002 Sessions include**:

**May: Larry Linson** will present: "Practical Table Layout."

**June:** Composing Queries - cont'd.

**July: Jim Wehe - "**Creating Reports" presenting the data your way

**August:** Reports - cont'd

**September:** "Designing Forms" for viewing, editing and data entry

**October:** Forms - cont'd

Previous sessions in 2002:

**April: Tom Browning** presented "Asking Questions" - How to compose a query.

**March: Ray Wright** presented "Creating a Table," field types and properties, and creating the primary key

*Ray Wright* 

## **Alpha Five DATAbASE**

Alpha File has a built-in report writer that makes it very easy to create reports. Although there are several excellent standalone report writers, I don't know of anyone that regularly uses them in preference to Alpha's built-in capability. This month we will show how to include summary statistics in a report. This includes a simple count of records on a report, a sum of values by sub-group and grand total, and on to more complex calculations. We will also see how Alpha's report genie will do most of this work for you.

Alpha Five v 5 throws in some new capabilities. If we have time, we will look at the new built-in summarization capabilities that will be coming out with version 5.

A video of the April 2002 meeting of the Alpha Five SIG is now available for download at

*[http://mail.ntpcug.org/sigs/al](http://mail.ntpcug.org/sigs/al-pha/a520020420a.exe)pha/a520020420a.exe*. This meeting is

## **Sig Leader Listings**

**SIG Coordinator Bill Parker at: sig\_coordinator@ntpcug.org**

**Access**

Larry Linson........ (817) 481-2350 hM *larry.linson@ntpcug.org* Tom Browning *tombrowning@prodigy.net* Neel Cotten......... (214) 904-0011 h

#### **Access - Beginning**

Ray Wright.......... 972-380-0664 *Ray.Wright@ntpcug.org Tom Browning .... 214-692-9784 tombrowning@prodigy.net* Jim Wehe............ 214-341-1143 *JWehe@aol.com*

#### **ACT !**

Jim Thompson .... (817) 261-6159 h ............................ (214) 665-9442 w *jimt@ieee.org*

#### **Alpha Five**

Bill Parker ........... (972) 381-9963 h *bill@partec.net* Dan Blank ........... (972) 395-3367 h *danblank@bigfoot.com*

#### **Application Developers Issues**

Dan Ogden ......... (972) 417-1917 *dogden@gte.net* Larry Linson *lmlinson@yahoo.com*

#### **Communications**

Birl Smith ............ (972) 406-0060 w *birlsmith@netscape.net*

#### **Dallas Corel**

 Marsha Drebelbis (214) 951-0266 *mdreb@litigraph.com* Susan Biggs........ (214) 340-7794 susiemm@*earthlink.net* Maria Whitworth.. (972) 381-5025 *drpr@swbell.net*

#### **Digital Photography**

James Dunn........ 972-279-5712 *jdunn@augustmail.com*

#### **e-Commerce**

Alan Lummus...... (972) 733-4141 w&h alan.lummus@ntpcug.org

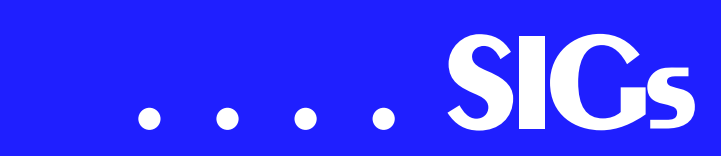

a demonstration of features in the beta version of Alpha Five v 5.

If you have a modem connection, be aware that the file size is 23 MB. After downloading, just double click the file to begin watching the SIG meeting. The Club would like to record more SIG sessions as a benefit to members who are not able to attend in person. Ultimately these videos will be in a members-only area of the Web site.

The screen capture of the April session was done at a resolution of 1024 x 768. If your display monitor is 800 x 600 or lower, you will need to scroll the image. However, if you scroll the screen to show the Alpha Five window, no further scrolling will be necessary. Several playback formats, including Windows Media Player and Real Media Player, were tested. The Camtasia player that was used provided the most convenient scrolling for those with lower resolution monitors. More testing needs to be done (volunteer needed) on an optimized format that might be better for those with a slower speed (modem) connection to the Internet. Please provide any comments on how well the process works for you so any needed adjustments can be made.

#### *Bill Parker*

## **Application Developers Issues**

The Application Developer Issues SIG focuses on providing information to developers that assists them in (1) developing applications that use Microsoft tools and technologies, (2) engineering applications through various design methodologies, and (3) staying abreast of legal developments and industry trends that affect developers. We are one of the four NTPCUG SIGs that make up the North Texas Microsoft Developer SIGs (along with the Beginning Visual Basic SIG, the Advanced Visual Basic SIG, and the Microsoft Access SIG), which meet on the 2nd

Saturday of each month at the Las Colinas campus of Microsoft Corporation. Our SIG meets at 11:00 AM. For directions, including a downloadable map, please go to *[http://appdevissues.tri](http://appdevissues.tri-pod.com/location.htm)pod.com/location.htm*.

For more information on our SIG in general, including meeting updates and details on past meetings, please visit our Web site, *http://appdevissues.tripod.com/.* [You may also download](http://appdevissues.tri-pod.com/) presentations, freeware apps, and sample code at *http://appdevissues.tri[pod.com/downloads.htm](http://appdevissues.tri-pod.com/downloads.htm)*.

*Daniel Ogden* 

## **Dallas Corel**

#### May Program

We will meet at our usual time 9:00AM - 10:55AM at North Lake College. **Gene Brown** has agreed to take over the May Program. His presentation will be a comparison of Micrografx Picture Publisher and Corel's Photopaint and why he uses each. And as a free extra bonus Gene promises to show us how you can use your digital camera to take and process infrared photos.

#### April in Review

Because of some speaker cancellations, we decided to have our usual May Show & Tell program in April. **Bruce Martin** graciously took notes for me since I had to be out of town. The program consisted of the following presentations:

**Dick Trankle** - Showed laminated luggage tags he made. Each tag had a picture of the traveler and his name. Tags were heavy laminated with a slot for the strap to be used in attaching to the piece of luggage. Very attractive and would be distinctive enough to allow easy identification.

#### **Excel/Spreadsheet**

Art Babb ..............(214) 324-5920 h ............................(214) 525-5750 w *alb91@earthlink.net* Eb Foerster *eb.foerster@ntpcug.org*

#### **General Genealogy**

Steve Shanafeldt.972-523-4846 *steve@developercourses.com*

#### **Genealogist - The Master**

Jeri Steele ...........(214) 567-6289 w steele@*pioneerinfo.com* Bill Dow (972) 306-1596 w *dow@PioneerInfo.com*

#### **Hardware Solutions**

Charles Miller ......(903) 938-4220 h *cbaxter@pobox.com* Ralph Beaver ......(817) 624-9530 h Gary Johnson......(972) 938-0344 h

#### **Internet–Beginning**

Doug Gorrie.........(972) 618-8002 h *doug.gorrie@ntpcug.org* Tom O'Keefe *okeefe@metronet.com*

#### **Internet–Advanced**

Doug Gorrie.........(972) 618-8002 h *doug.gorrie@ntpcug.org* Tom O'Keefe *okeefe@metronet.com*

#### **Investors**

Kathryn (Kathy) Kirby *infoinvest@aol.com*

#### **Job Search**

Tanya Steffen......(214) 503-8875 *tsuesteffen@hotmail.com*

#### **Linux**

John McNeil ........(972) 227-2881 *john.mcneil@ntpcug.org*

#### **Microsoft FrontPage**

Alan Lummus ......(972) 733-4141 w&h *alan.lummus@ntpcug.org*

#### **Microsoft Networking**

Gil Brand .............(214) 341-7182 h *gil.brand@ntpcug.org* Bill Rodgers.........(972) 690-3507 h *brodgers@sbcglobal.net*

#### **Microsoft Word**

Diane Bentley......(972) 724-0855 w&h *dianebently2@attbi.com*

Reagan Andrews (214) 828-0699 h *reagan.andrews@ntpcug.org*

#### **PC Concepts**

Harold (Spike) Smith ............................ (972) 231-0730 h *Spike3@attbi.com*

#### **Personal Digital Assistants**

Matthew Stevens 817-896-2778 *matthew@dfwpug.org*

#### **Quicken**

Phil Faulkner....... (972) 239-0561 h *philfaulkner@prodigy.net* Jim Wehe............ (214) 341-1143 *jwehe@aol.com*

#### **Visual Basic — Beginning**

Randy Whitaker .. (972) 685-6305 *rwhita75@hotmail.com* Billy Carpenter .... (972) 283-1506 *billy-dean@msn.com*

#### **Visual Basic — Advanced**

Stephen Johnson (214) 532-9788 *stephen@rsj-services.com*

#### **Web Design Basics**

Hollis Hutchinson (214) 328-2251 *TutorsOnTap@aol.com* Henry Preston *hlp8620@dcccd.edu*

#### **WordPerfect / Windows**

Cindy Adams....... (817) 481-1300 wM *cadams11@earthlink.net* Diane Bentley...... (972) 724-0855 w&h *dianebently2@attbi.com*

Dick also demonstrated how he scores his greeting cards which eliminates rough edges when fold is made. Used in folding quarter cards using 8-1/2 x 11 paper. Use is made of a small wooden frame with a rubber base and a plastic square & sharp edge. Also used to make folds in golf score cards he had printed.

**Richard Blair** - In the absence of **Bob Alschbach**, Richard brought beautiful 8-1/2 x11 & 11x17 inkjet prints of an Iris Flower made on inexpensive sketch paper. Bob made the prints from an original oil painting by scanning at 300dpi and masking out the background. Printing was made on his Epson Printer at different settings. The effect gave the appearance of an original

# **SIGs . . . .**

oil painting due to the paper's rough surface.

Richard Blair - Using his laptop and CD's as well as printouts, Richard demonstrated his family history story using Word. Pictures of ancestors and documents scanned into Word as jpeg's and put on CD's enable him to send genealogy information to various members of the Blair family inexpensively.

General discussion of Corel Program applications followed. Several of us stayed in the room for the next class of Digital Photography. The instructor, whose name was not known to us, was excellent in his presentation. He was very knowledgeable and covered a number of digital related topics as well as some basic common photographic information.

March in Review

Changing meeting location had some interesting consequences. The worst one for the Corel SIG was that **Gene Brown**, our presenter, didn't get his email telling him that the location had been changed. He was not the only one that went to North Lake. Let me tell you that he really tried to find us, but it just did not happen. His wife dropped him off at North Lake and was gone before he knew he was in trouble. After

\$20.00 worth of taxi ride, he gave up. The good news is Gene still wants to make his talk so we will reschedule him. Martin Hellar showed some of his digital pictures. It followed by some of his experiences with his personal airplanes. The rest of the discussion was about Corel Draw and digital cameras.

#### **February in Review**

If you didn't make the Feb. meeting, too bad. **Dick Clampitt** gave his usual Whiz Bang talk. One of the first things he sprung on us was that Canon is now his choice of low-cost printers. In particular, he likes the Model 800 because its cost is under \$300.00 and it is a sixcolor process rather than the Epson C80 four-color printer. The Canon has six separate color cartridges which will save the average user quite a bit in ink cost over the years. He also talked about the higher-end printers including the seven-color printers. Dick offered the opinion that the dye sublimation printers probably won't last more than five years. As a side note, he told us that Olympus with their dye sublimation printer won't work unless you use their ribbons and their paper. We were also reminded to use our color printers at least once every two weeks so that the print heads won't get clogged up. We were also told not to leave the printers on all the time as this also louses up the print heads.

There was some discussion and questions on life of ink jet images. Dick is doing a lot of research in this area. One of the discoveries was that the home ozone machines that are supposed to make you feel good along with sunlight are really destructive on ink jet

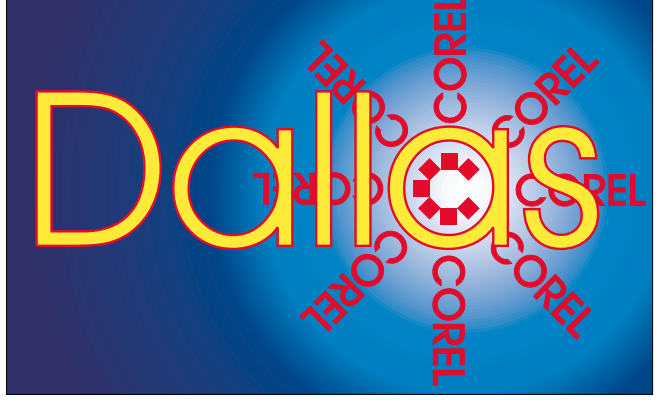

**SIG of North Texas PC Users Group, Inc.** 

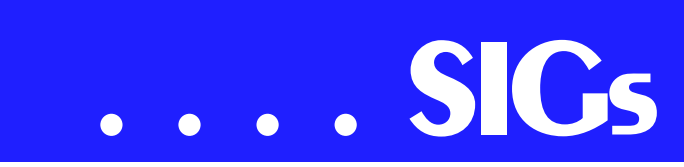

prints. Research is proving that Krylon coatings do prolong the life of prints. A good source for printing information is Henry Wilhelm's Web site. Dick suggested that we look at his Web site, *www.redriverpaper.com*, for some of his bargain papers. We do owe Dick a great big thanks for his time with us.

2002 Program Schedule

**May - Gene Brown** - Infared photography with Digital Cameras

**June - Martin Hellar** - Photoshop 10 ??

July - Corel Corp. - Marsha Drebelbis

#### **August** - Maybe **Jay Bartlett** ??

**September**

#### **October - Gene Brown**

November

December

For Support on all Corel Products, access Support at Corel (*<http://www.corel.com/support/ftpsite>*)

For past program information, access Dallas Corel's full Web site and archives at *<http://www.ntpcug.org/sigs/corel/new/me> et.htm*.

#### **KnockOut 2.0 Now Available at:**

*[http://www.altman.com/resources/soft](http://www.altman.com/resources/soft-ware.htm)ware.htm*. Foster D. Coburn III prebuilt catalogs for all versions of CorelDRAW clipart CDs, going back to version 6, and also CGM (Corel Gallery Magic library of 200,000 images). They are available for you to download FREE via *[http://www.unleash.com/arti](http://www.unleash.com/arti-cles/romcat)cles/romcat*.

*Martin Hellar*

## **Digital Photography**

In May, I intend to begin the long and involved topic of color. It will probably take several meetings to cover this topic. Color is not a new issue. Indeed, Leonardo da Vinci had lots to say about how color works. When Gutenberg started printing, printers started having to deal with papers and inks, including the colors thereof. Most manufacturers of digital cameras don't specify much more than that the images captured by those cameras are 24 bit RGB. We'll examine just what that means and I promise to try and keep it as simple as possible.

We are looking for assistant SIG leaders. If you would like to volunteer, please contact me and let me know.

If you send me e-mail, please put the word "ntpcug" in the subject line. I get a lot of spam and I delete e-mail un-

#### **Important Corel Addresses & Phone Numbers**

**Corel Corporation 1600 Carling A venue, Ottaw a, Ontario, Canada K1Z 8R7**

❖Technical Support Representativ es.................... 888-267-3548

❖G1 Release, CD-Rom only(latest "fixes" and patches for Corel prod $ucts)$ 

- ..................................... 800-772-6735
- ❖Customer Service Representatives ..................................... 800-772-6735
- ❖IVA N (Interactiv e Voice A nsw ering Netw ork)............. 613-728-1990
- ❖24 Hour A utomated Fax System ..................... 613-728-0826 Ext.3080
- ❖Technical Support hours are 4A M to 8PM (EST) excluding holidays
- ❖To obtain our catalogue please request document #2000

opened if I don't recognize the sender or subject. See you next month.

*James Dunn* 

### **e-Commerce**

At our May meeting, we will review and expand our coverage of enabling your e-commerce Web site to accept credit cards for real-time, online purchases. We will also look at online check acceptance and other means of taking payment over the Internet, and we will reveal at least one FREE source for acquiring your all-important merchant account. Putting it all together, we will explore the interrelated aspects of your shopping cart, gateway, and merchant account.

Check out past and current topics and discussions on our Web site at: *[http://www.imageworks.net/ecom](http://www.imageworks.net/ecom-merce/)merce/*. See you at the meeting.

*Alan Lummus* 

### **General Genealogy**

Welcome to the General Genealogy SIG!

In May, **Rich Kinnunen** will visit us and demonstrate how to use the Internet for family history research. This will be a great meeting! Both he and his wife, Stephanie, are very popular speakers in the area on genealogical research techniques!

For those who attended in April, **Steve Shanafelt** has his Web site updated to include the sample PAF 5 Web site. You can find it on the home page for [his family's Web site at](http://www.sha-nafeltwatsonfamily.org/) *http://www.shanafeltwatsonfamily.org/*. The link has been up for a few days at the site he gave at the SIG meeting, but this is a different and more convenient link.

*Steve Shanafelt* 

## **Internet - Beginning and Advanced**

At our May 18th meeting, the primary topics will be "IP addressing," and

"TCP/IP Ports." Both topics are significant to you as an Internet user – here's why.

The Internet Protocol (IP) address is your computer's "street address" on the Internet. It is on the format of xxx.xxx.xxx.xxx – four octets of addressing. Each octet can represent a number from 000 to 255. A typical representation of an IP address is 216.27.61.137.

Sites you visit also have an IP address. Although you enter a site address in your browser by its name (*www.microsoft.com*), its IP address must be determined before you can go there. The site name is searched for in your Internet Service Provider's Domain Name Servers (DNS), which provides your browser with the IP address.

IP addresses are more than just random numbers. Some have special meaning, such as when you have a cable/DSL router between you and the Internet, or when you want to test your PC to determine if TCP/IP is installed correctly. Come join us to learn more.

What about 'ports'? Consider these as a subset of the IP address. If the IP address is your street address, a port is a specific person at that address.

For instance, a family of four live at 123 Alpha Street. Mail can be sent to that address, but how do you reach the right tenant? The answer is to include the name of the desired person.

In Internet lingo, that 'person' is reached by including a port number - like a name -- in the address. Instead of Joe and Mike, it's '21' and '23'. Instead of people, we are trying to reach TCP/IP services, such as e-mail, Web sites and File Transfer Protocol (FTP).

Many port numbers are used without your ever realizing it. Port 80 is used whenever you go to a Web site. Incoming e-mail uses port 110, while outgoing e-mail uses port 25. If you use FTP, that's port 21. There are numerous such default ports that you never see, but which are always at work.

# **SIGs . . . .**

Ports are especially significant when it comes to 'trojans'. A Trojan is a program in which malicious or harmful code is contained inside apparently harmless programming or data in such a way that it can get control and do its chosen form of damage. They can destroy your hard drive, create a doorway for others to sneak in, or communicate sensitive information across the Internet.

When run, they might set up a port that can be used to gain access. Port scanning software can detect which ports are open on your PC, but it is up to you to determine which open ports are OK, and which are suspect.

As you can see, both of May's topics are integral to your use of the Internet. Come join us May  $18^{th}$  from 10:00 AM to Noon to learn more.

Web site of the month: see *<http://www.grc.com/>*

> *Tom O'Keefe Doug Gorrie*

#### **Investors**

Notice - there will be a free seminar put on by the **Options Industry Council** in Dallas on May 8th and 9th. The basic course will be taught on the 8th and the intermediate course will be on the 9th. For more information and to register go to *.*

If you can't make it to the seminar and want to learn about options - this Web site also has interactive learning modules.

Do you have ideas about who the next Microsoft is going to be? Bring your stock ideas to the next meeting. We are going to look at some Web sites to help you evaluate your picks.

*Kathry n (Kathy) Kirby* 

## **Job Search**

Due to the Internet, today's job hunt is completely different from job seeking just a year ago. Many job seekers have turned to the Internet to find a job and end up spending endless hours researching job boards and applying online only to end up frustrated due to the lack of response. We can teach you to find and land the job you want! Topics covered include "Monster Secrets," "How to effectively work with recruiters," "How to research companies on the Internet," and "How to get past gatekeepers (a/k/a receptionists) to get your resume to a hiring manager". Learn how to use the Internet efficiently and effectively in your job search.

*Tanya Steffen* 

## **Microsoft FrontPage**

At our May meeting, we will complete our review of preparing HTML e-mail in FrontPage for use in both bulk email software such as MailLoop and regular personal e-mail clients such as Outlook. As always, we will also take your questions and requests. Regardless of your experience or lack thereof with FrontPage, come and learn how FrontPage can make your Web development efforts easier and more fun.

Checkout our main Web site at *<http://www.imageworks.net/fp2000/>* for information on the SIG and special topics covered in previous meetings.

*Alan Lummus* 

## **Microsoft Networking**

Our May topic will be the Microsoft Security Toolkit. SIG leader **Bill Rodgers** will discuss this valuable utility and give a demo on its use.

The Security Toolkit analyzes your system to look for security problems, then applies the needed update, patch or hot-

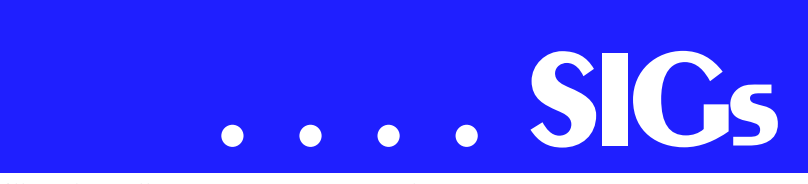

fix. It will work on all current MS operating systems. Bill will also provide a handout with the MS Web site links to this free program as well as Microsoft suggested steps to protect your system and network.

**Be sure to arrive by 8:15 in order to be eligible for the door prize drawings!**

*Gil Brand* 

#### **Microsoft Word**

Announcement

New Meeting Time — 9:00 am to 11:00 am

Upcoming Microsoft Word SIG Meeting Topics:

May - Page Setup

June - Page Breaks & Keeping Text Together

July - Character Formatting & Fonts

Topics are tentative and may change.

#### **May**

Do you ever change margins in your documents, or have you resigned yourself to accepting them just the way they are? You will know it all after this meeting. Check out File | Page Setup early so as to be familiar with our meeting topics.

#### **June**

How do you place a page break in the document? What is the difference between a Page Break and a Next Page Section Break? And that is just be beginning of breaks. If you use Enter, Enter, Enter, Enter, Enter, Enter, etc. to force text to stay with the text following it, well ... have I got a surprise for you!

#### July

Character formatting is more than bold, italics and underline. You may want to change their case (upper, lower, all caps, small caps), color, size, and superand sub-script. Perhaps you want to use symbol characters like Wingdings, Dingbat, or bullets. These are some of the things we will cover.

WOW! I Didn't Know That!Switching Between Word Documents

Everyone in our group should know that Ctrl+F6 switches among all open documents. If you prefer a shortcut with the mouse, you can add a button to your toolbar to do just that.

1. In Word, choose: View | Toolbars | Customize | Commands 2. At Categories, choose: **All Commands**

3. In the Commands list, locate the command: **NextWindow** 4. Drag that button to your toolbar

5. To accept the default name: **OK** 6. Close

When you click the new NextWindow button, Word switches to the next open document.

What's Your Problem?

At our April meeting, **Chuck Fiedler** asked how to include in the document footer the time the document was last saved, rather than the time it is printed (which is what you get when you click on the date and time buttons on the Footer toolbar). Here's how ...

1 - View/Open the Footer

2 - From the Menu Bar, choose: Insert | Field...

3 - Under Categories, choose: Date and Time

4 - Under Field Names, choose:

SaveDate

5 - In the lower left corner, click: Options

6 - At Date-Time Formats, choose a date and time format | Add to Field 7 - OK | OK

This should now print the date and time the document was last saved, rather than the time it is printed.

#### \* \* \* \* \*

**Dave Hall** also wanted to know how to merge an Address Book with labels. Here are the steps:

1. From a new blank document: **Tools | Mail Merge** 2. At Main Document, click: **Create | Mailing Labels | Active Window**

3. At Data Source, click: **Get Data | Use Address Book**

4. At Choose Address Book, choose an Address Book from those listed | **OK** 5. At Confirm Data Source: **OK** 6. Click: **Set Up Main Document**

7. At the Labels dialog box, choose the type of labels | **OK**

8. At Create Labels, from the new toolbar, click: **Insert Merge Field** 9. From the list of fields, click a field 10. Repeat steps 8 and 9 for each field to be included on the label 11. **OK** ... when done

#### 12. To include POSTNET bar codes on the labels, click: **Insert Postal Bar Code**

13. At the prompts, select Postal Code and Street Address, respectively (or whatever fields names are used in your Address Book) 14. **OK**

15. At Merge the Data with the Document, click: **Merge**

Got a problem with Word? Describe the problem to me in an e-mail. I will do my best to provide a satisfactory answer. I will also post the question and answer on this web page, as well as in the next newsletter so others may benefit from the information.

What's New at Microsoft?

7 Steps to Personal Computing Security

Although the Internet opens doors to vast new and exciting opportunities for learning, sharing, shopping, and having fun online—it can also introduce risks to the security of your computer and your personal information, if you're unprepared. Follow these 7 steps to get secure and stay secure. Use each checklist to make a plan and take action to protect your computer and your personal privacy:

- 1 Assess your risks
- 2 Use anti-virus software
- 3 Keep software up-to-date
- 4 Check your security settings
- 5 Use a firewall
- 6 Create strong passwords

7 - Conduct routine security maintenance

Read ways to accomplish these seven steps at: *[http://www.microsoft.com/secu](http://www.microsoft.com/secu-rity/articles/steps_default.asp)rity/articles/steps\_default.asp*

#### *Diane Bentley*

## **Operating Systems**

I think we may focus on Windows XP at the May Operating Systems meeting. I've just installed my first "shipped" version of XP (home) and it has been a pleasant, but mixed experience. I was gratified to note that XP recognized all of the hardware on the machine and installed Microsoft versions of the necessary drivers automatically.

Only discordant note came when I initially attempted to install drivers to connect to our home LAN. I tried every permutation and combination of TCP/IP, IPX/SPX and NetBEUI I could imagine and the XP machine still wouldn't connect to the home LAN. It couldn't "see" the other PCs, nor could they see the XP PC.

# **SIGs . . . .**

Actually, this wasn't XP's fault. I had installed a new mainboard/CPU and had activated the mainboard's built in LAN adapter. XP recognized the new built in adapter and assured me everything was working properly. I fussed over this combination much longer than I care to admit, then signaled defeat by one last attempt via installation of a non-mainboard LAN NIC, a spare Linksys LNE-100 Tx, I had available.

Eureka! —After killing the on board NIC in the BIOS Setup routines, XP recognized the new NIC, installed the appropriate drivers and immediately found the other machines on the LAN. It left me with a warm and glowing feeling of accomplishment.

I also noticed that XP is much better (and more forgiving) when running older, DOS-based software than Windows 2000. Even my venerable Norton Commander is much more usable in XP than in NT or 2K. Commander's inability to work with LFN (long file names) will probably discourage significant use, though.

That's the "positive" side of XP.

I also experienced a somewhat negative side of the new MS OS that I really don't appreciate. There's an old saying (somewhere) in the business "If you create a foolproof system, only fools will use it." While I recognize that XP (Home) is designed for not-terriblyknowledgeable users, those of us with some Windows experience (dangerous?) may find the interface very diffi-

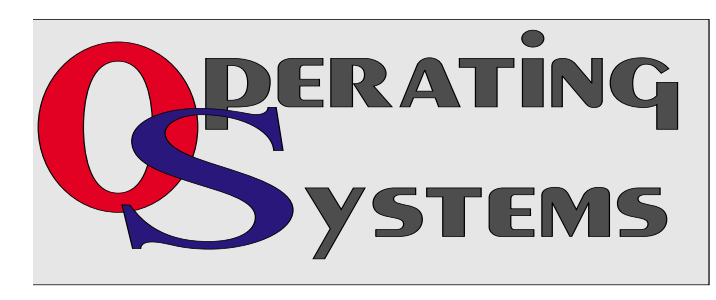

cult to work with in configuration exercises. That's the feeling I had at least.

While not very important, I did notice that the "after-winning" screen display in

Solitaire is much slower in both 2K and XP.

#### **Tips from the Field**

I use a number of IE links on the desktop to go to frequently visited Web sites. These tend to open in small boxes rather than full-screen which I've never questioned. No so for **Putt Shaw**, NTPCUG volunteer extraordinary, who was not willing to put up with this IE habit. He queried MS Support and received the following instructions to solve this problem.

[1.] Open the selected link (window),

[2.] Manually enlarge (maximize) the window to full-screen by dragging the borders with the mouse, not by using the full-screen icon in the upper righthand corner,

[3.] Press the [Ctrl] key,

[4.] While holding down the [Ctrl] key, exit the program.

It works. I tried it on several IE desktop links with good results on each.

Come to the May OS SIG meeting and share your tips/results and problems with our members.

#### *Reagan Andrews*

## **PC Concepts**

Let there be light.

We look for light whenever we take or make images. There is bright light, dark light (well, almost), and light comes in shades and hues. We use several terms to describe light and those terms that are commonly used by those buying and selling cameras, photoflash, image scanners, and color monitors will be defined. It is important to learn how to judge lighting for creating mood and for displaying the correct im-

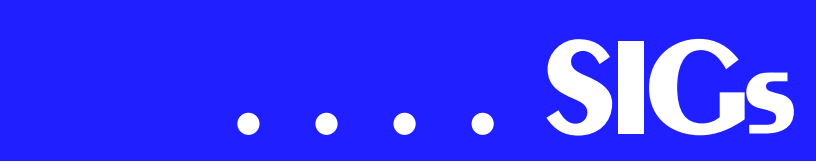

age quality. We also need to know where we can compromise and make best uses of what is available.

This may not sound like PC talk now, but it will as we manage an image from inception, photographing, scanning, enhancing, printing, and preserving.

When we consider capturing an image and distributing it over the Internet to a friend or relative or to send advertising copy to a client, we have a certain set of parameters that need to be fulfilled. This particular imaging is not demanding in finite picture detail; however, certain overall details must be considered to ensure effective results and file handling.

When very high-resolution images are to be captured and preserved for framed film enlargements or magazine covers, our individual steps are far more critical to meet end goals.

What we do to capture the image on film and scan it into a digital format; or use a digital camera already having it in a digitized file; and then following through succeeding processes; all will be discussed.

If you have never used a camera before or you are one who takes photographs well and are considering converting some operations from film to digital capture, these sessions will provide information for using new imaging tools and for using our PCs for enhancing and preparing images for distribution and storage.

This seminar will use the presentation prepared for last month's vacation theme meeting and also information from previous (intro) graphics presentations on scanners and monitors.

Enjoy!

*Harold (Spike) Smith* 

## **Professional MIDI and Audio**

Due to low attendance, the Professional MIDI/Audio SIG meetings are being discontinued until more interest has been developed. However, there are still links to helpful resources below.

If you are interested in reactivating this SIG about digital audio in general (recording, editing, transcribing, etc.) and MIDI file creation, editing, manipulation, etc, please see our Web page under SIGs for more information.

*J. Alan Lummus* 

## **Quicken**

In May, we will look at features included in **Quicken Home and Business**. Because of equipment problems, we did not get to do that in April.

**Phil Faulkner** has suggested we consider starting at the beginning, as a new user would do, setting up the categories. If everyone would like that we will plan on doing that in June.

We also have a map showing number of attendees from various ZIP codes.

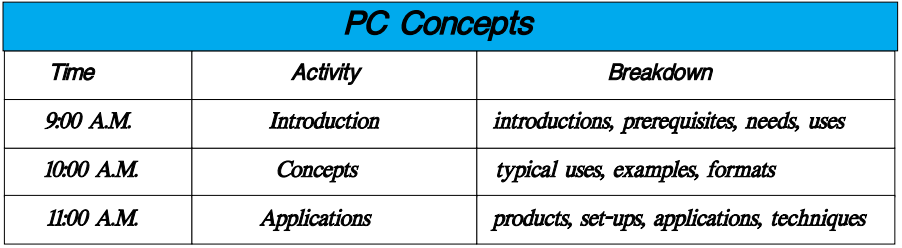

In April, we were connected to the Internet, which we are not able to do most months. Phil and Kathy demonstrated some features at *Quicken.com*.

As always, we will ask for questions on any Quicken subject and answer at the meeting if anyone has an answer or at the next meeting if some investigation is required.

> *Phil Faulkner Jim Wehe*

### **Visual Basic – Advanced Meeting Information for May 11, 2002**

This month I will be discussing how to create a User Control. I will show you how to create a 'Shadow Label' Control. I'll go through the steps to create and use this ActiveX OCX and how to get it added to your Toolbox.

I choose this control because it's a simple control to create. It's a composite control consisting of two Label Controls offset from each other. I will show you how to create properties to control the Font, Foreground, Background, and Shadow colors, and the Vertical and Horizontal offset within the control, and the Vertical and Horizontal offset of the Shadow.

Be there to see how to create this and other User Controls.

To give me feedback about this or any other session, or any general information, please go to:

*http://www.rsj-services.com/ntpcug/feed[back.mv?sig=avb&submit.x=42&sub](http://www.rsj-serv-ices.com/ntpcug/feed-back.mv?sig=avb&submit.x=42&sub-mit.y=13)mit.y=13*

*Stephen Johns on*

## **Web Design - Advanced**

I went home sick early during the sessions in April. So May will cover what I had on the agenda for April. My apologies for any inconvenience this caused. We need someone to volunteer to be a co-SIG Leader.

- ❖ ASP page generating an XML data-island. Comparison to equivalent PHP page.
- ❖ Data-binding of controls to the elements of the data-island.
- ❖ An ASP page using ADO to generate the data for the data-island.

#### **Time permitting...**

- ❖ XSL Introduction
- ❖ JSP Introduction

❖ Business Objects in ASP Topics Requested for Future Meetings

(If you have a presenter for any of the following, we are interested in hearing from you.)

- ❖ HomeSite Presentation
- ❖ Dreamweaver Presentation
- ❖ Flash 5
- ❖ ColdFusion

*Steve Shanafelt* 

## **Web Design - Basics**

In May we're going to use the Internet connection at North Lake to look at some specific Web sites and discuss what makes them especially good or especially bad. If you have favorites, bring the URLs with you. Be prepared also for some discussion. 'Good' and 'Bad' are both subjective terms! See you there!

: Hutchy

Further information on Web Design can be accessed through the NTPCUG WebBoard and at the Tutors On Tap site (*[http://www.tutors-on-tap.com/in](http://www.tutors-on-tap.com/in-dex.html)dex.html*).

#### *Hutchy*

## **WordPerfect**

Announcement:

**New Meeting time ..... 11:00 am - 12:00 noon.**

# **SIGs . . . .**

**May** - Writing Tools (Spell-As-You-Go, Grammar-As-You-Go, Prompt-As-You-Go) and *Quick* Stuff (Quick-Create, QuickFill, QuickSum, Quick-Find, QuickFormat, and QuickMark)

**June** – Projects

**July** - Outline

These topics are tentative and may change at any time.

May

After finishing up a few leftover topics from April, we will continue with more of WordPerfect's *quick* features. Here a Quick, there a Quick, everywhere a Quick, Quick....

June

Projects are pre-designed forms. Some forms are ready to use *as is,* while other forms are ready for you to customize any way your l'il heart desires.

July

Back in the *olden days,* creating an outline meant only one thing ... using a combination of Roman numerals, Arabic numerals and letters to list ideas or main points. We will use the Outline feature to do just that.

#### **WOW! I Didn't Know That!**

#### **QuickLines**

Need a line that extends between the left and right margins? Try:

Ctrl+F11 ... for a single line

- --- (dash, dash, dash) ... for a single line
- === (equal sign, equal sign, equal sign) ... for a double line

Or, use combinations of them to get fancy and interesting line combinations!

#### **What's Your Problem?**

Have you added many words to your QuickCorrect list that you'd like to copy to another computer?

All of your QuickCorrect entries are stored in your UWL file (User Word List), along with all spelling additions you have made when you chose 'Add' during a spell check.

The WT80US.UWL (or WT9US.UWL or WT10US.UWL, depending upon which version you are using) file is placed in different locations depending upon your system (standalone or network) version of Windows, and sometimes your Login ID (username). Use Windows' Find to search your C: Drive for: \*.UWL.

Copy the file to a disk, then paste it into the same location at the other computer.

Thanks to **Chrystin Pleasants** for this question!

Got a problem with WordPerfect? Describe the problem in an E-mail. We will do our best to provide a satisfactory answer. The question and answer will also be posted on this web page, as well as in the next newsletter for the benefit of others who might have the same problem.

#### **What's New With WordPerfect?**

**Corel President & CEO Wins 'Canada's Top 40 Under 40' Award - Derek Burney Recognized As One of Canada's Top Business Leaders By Prestigious Awards Program**

Corel Corporation (NASDAQ: CORL, TSE: COR) is pleased to announce that

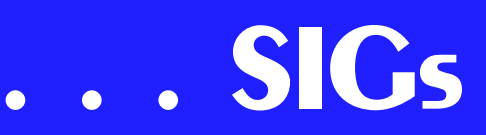

Derek Burney, president & CEO of Corel Corporation, is being recognized as one of Canada's top business leaders under 40 years of age. Mr. Burney, 39, was today named one of Canada's Top 40 Under 40 leaders for 2001. The 40 recipients for 2001 were chosen from among more than 1,200 nominees. Recipients were selected based on their achievements in the following areas: vision and leadership; innovation and achievement; impact; community involvement and contribution; and growth/development strategy.

Derek richly deserves inclusion in the Top 40,' said James Baillie, chairman of the board of directors for Corel Cor-

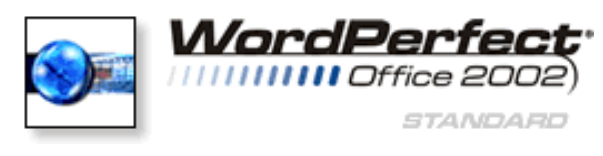

poration. 'Since assuming leadership of Corel, he has performed superbly in difficult times for the software industry. He organized a large equity infusion that stabilized the corporation, maintained and improved corporate morale, and put in place an effective and coherent corporate strategy driven by a new and exciting vision. He has boundless energy and corresponding ability. He is leading Corel towards a great future.'

#### **WordPerfect Office 2002 Continues to Be the Number One Suite for Legal Professionals**

The results of the seventh annual Readers Choice Awards appeared in the Au-

> gust/September 2001 issue of Law Office Computing, and WordPerfect Office 2002 was a big winner! The newest version of the award-winning office

suite was chosen by law firms as their top technology choice in both the Office Suite and Word Processing categories, beating out Microsoft Office and Microsoft Word.

#### *www.linux.corel.com*

Visit Linux.Corel.com for Tips & Tricks to help you get the most out of WordPerfect Office 2000 for Linux. Learn to add comments to documents, customize spreadsheets and keep track of important meetings ... all on the Linux platform!

*from Corel eNewsletter www.corel.com/enewsletter*

*Cindy Adams* 

## **Why Computers Sometimes Crash**

This is a Dr. Seuss-like explanation of why computers sometimes crash (author unknown).

If a packet hits a pocket on a socket on a port, and the bus is interrupted at a very last resort, and the access of the memory makes your floppy disk abort, then the socket packet pocket has an error to report.

If your cursor finds a menu item followed by a dash, and the double-clicking icon puts your window in the trash, and the data is corrupted 'cause the index doesn't hash, then your situation's hopeless and your system's gonna crash!

If the label on the cable on the table at your house says the network is connected to the button on your mouse, but your packets want to tunnel to another protocol, then your prints are rejected by the printer down the hall.

If your screen is all distorted by the side effects of gauss, so your icons in the window are as wavy as a souse, then you may as well reboot and go out

with a bang 'cuz sure as I'm a poet, the sucker's gonna hang!

When the copy of your floppy's getting soppy in the disk, and the macro code instructions cause unnecessary risk, then you'll have to flash the memory and you'll want to RAM your ROM. Quickly turn off your computer and be sure to tell your mom!

Well! That certainly clears things up for ME.

*Contributed by Mary McWilliams Johns on*

## **North Texas PC Users Group, Inc.**

P.O. Box 703449, Dallas, TX 75370-3449

Phone (214) 327-6455 for recorded information about the North Texas PC Users Group and scheduled meeting date times and locations. Please leave a message if you would like specific information about the Group. Or, visit our Web Page at: *<http://www.ntpcug.org>*

The North Texas PC Users Group, Inc., is a non-profit, independent group, not associated with any corporation. Membership is open to owners and others interested in exchanging ideas, information, hardware, predictions, and other items related to personal and compatible computers. To join the Group, complete the application blank found on the NTPCUG Web site, *[http://www.ntpcug.org,](http://www.ntpcug.org)* and send with \$30 membership dues to the Membership Director address shown below. Subscription to the newsletter is included with each membership.

The Group meets once each month, usually on the third Saturday. See inside front cover for date, time and place of the next North Texas PC Users Group meeting.

#### **North Texas PC Users Group, Inc. Board of Directors, 2001**

 **Vincent Gaines** *Chairman* **Gil Brand Martin Hellar Bill Parker David Williams**

# **NORT IEXA NIPCUG Officers AND VOLUNTEERS** You Should Know

E-mail Password problems? Call Doug Gorrie at............. (972) 618-8002

#### **NTPCUG Web Addresses**

#### Home Page: ntpcug.org

Click on: *How to Contact Us* and you will see a link to:

- ♠ President
- ♠ Advertising
- ♠ Newsletter
- ♠ Auditorium Presentations
- ♠ Special Interest Group (SIG) Coorinator
- ♠ Publicity
- ♠ Webmaster
- To e-mail officers and directors: *bod@ntpcug.org*

To e-mail the *PC News* and submit articles: *newsletter@ntpcug.org*

Address Changes, etc... Payment of dues, address changes, and inquiries about membership should be directed to:

> **NTPCUG Membership Director P.O. Box 703449 Dallas, Texas 75370-3449**

### President- Vincent Gaines (972) 234-3231 h Program Chairman Vincent Gaines (972) 234-3231 h Treasurer Martin Mills (972) 991-4270 h Secretary Birl Smith (972) 242-7924 h Membership Dir. Jeri Steele (214) 567-6289 w Publicity (Vacant) SIG Coordinator Bill Parkerr (972) 381-9963 h Volunteer Coord. Robert McNeil (972) 227-2881 h

**NTPCUG Officers**

#### **Life Members**

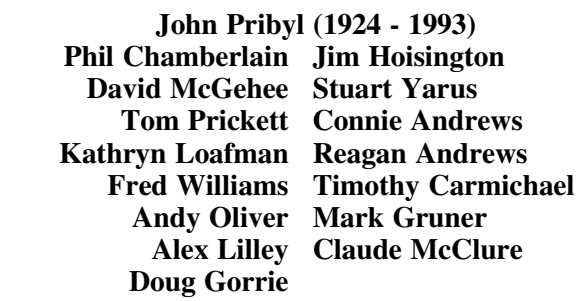